## Nowa wersja **Tax Alert** dostępna!

Lista zmian do wersji **1.3.2:**

## **1. Dodaliśmy możliwość wysyłania biuletynów z własnej domeny (adresu) Klienta.**

W celu uruchomienia funkcjonalności należy:

- wejść w menu profilu w *Ustawienia konta*,

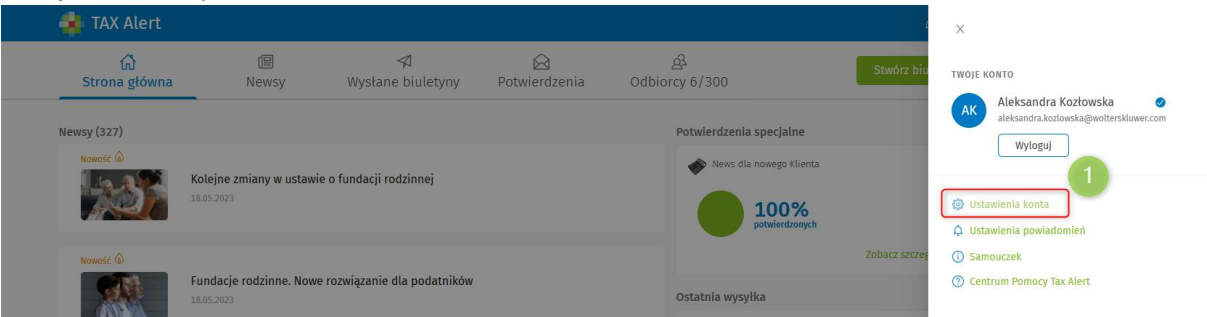

- wybrać nową opcję *Własny adres i serwer* i wypełnić wskazane pola konfiguracyjne.

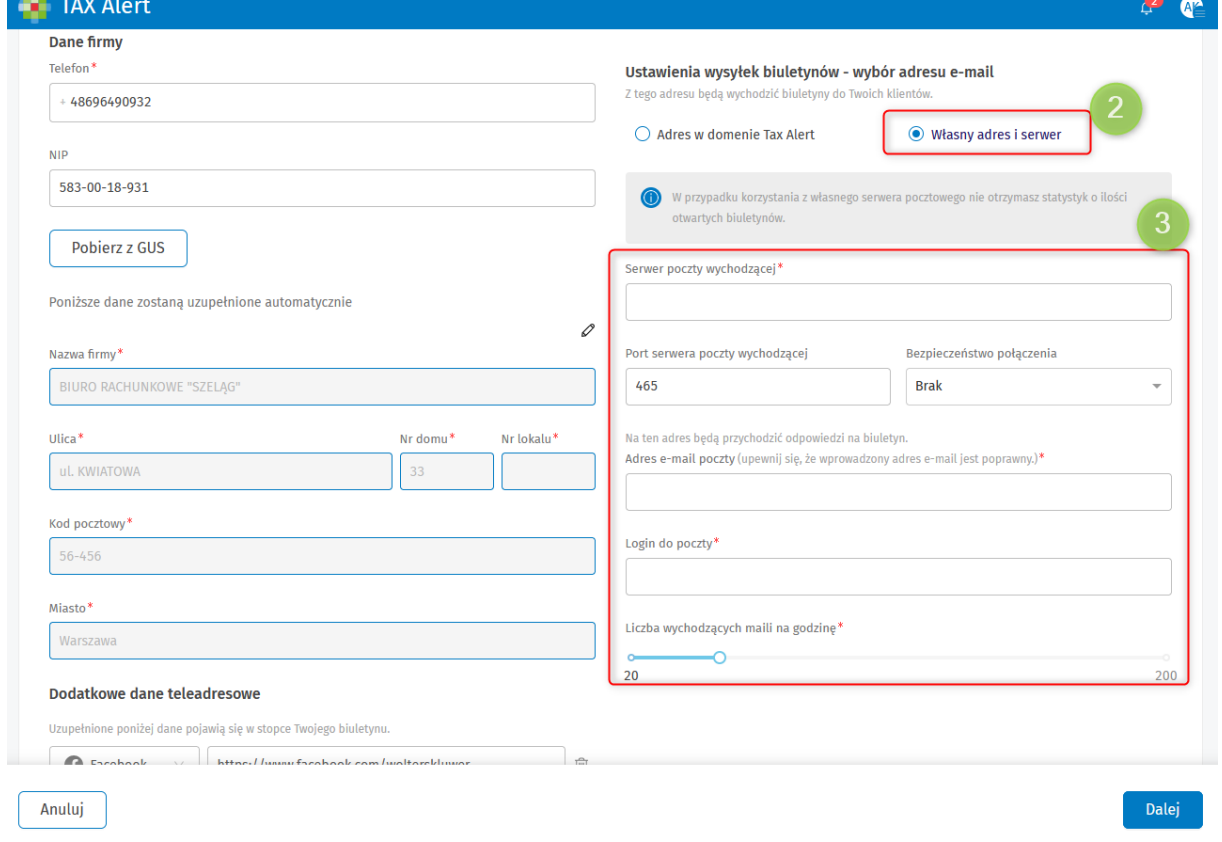

- podczas wysyłki biuletynu z własnej domeny należy każdorazowo wpisać hasło, gdyż ze względów bezpieczeństwa nie jest ono zapisywane ani przechowywane w aplikacji.

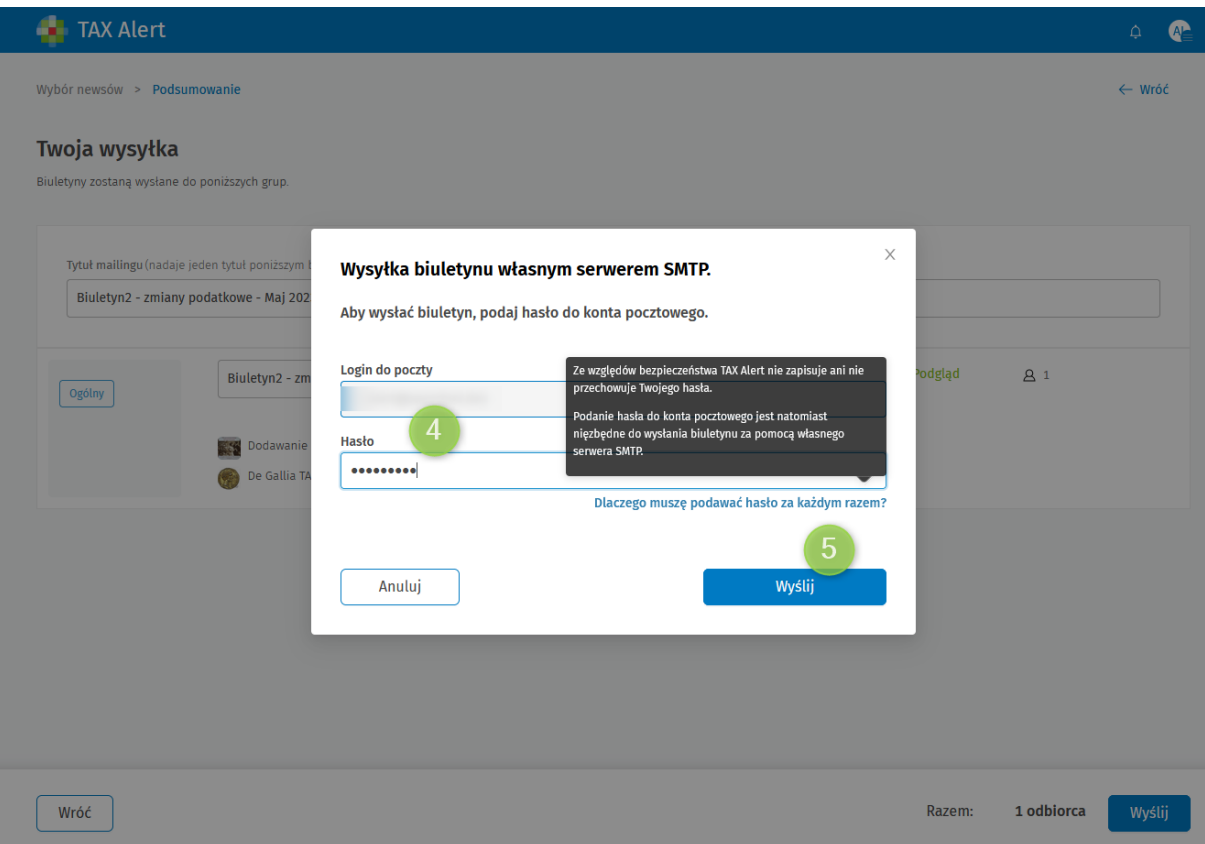

**UWAGA!** Jeśli korzystasz z własnego adresu mailowego:

- nie możemy śledzić Twoich statystyk dotyczących ilości otwartych biuletynów, dlatego nie będą one widoczne w aplikacji,

- ponieważ dostawcy skrzynek pocztowych mają różne limity wysyłanych maili w określonym czasie, ustaw właściwy parametr *Liczba wychodzących maili na godzinę*, zgodny z polityką Twojego dostawcy. Pamiętaj, że parametr ten ma wpływ na czas dostarczenia wszystkich wiadomości do odbiorców,

- pamiętaj, że dostarczalność biuletynów zależy od dostawcy Twojej skrzynki e-mailowej.

## **2. Zakładka Wysłane biuletyny:**

– uporządkowaliśmy (zmieniliśmy) sposób prezentacji danych o wysłanych biuletynach,

## **Było:**

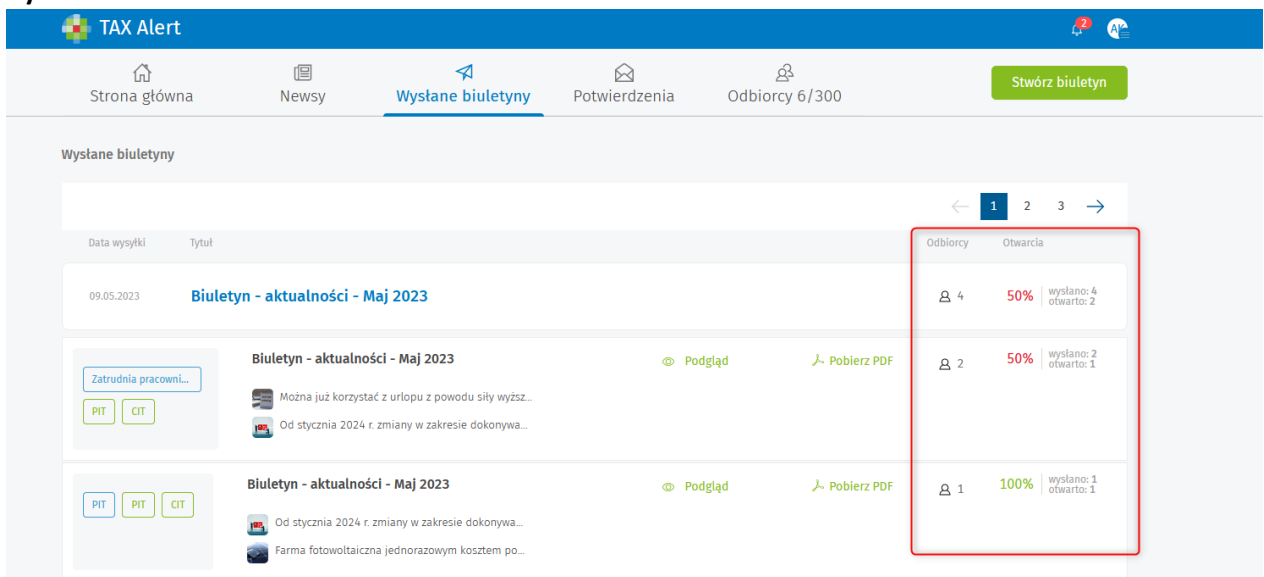

**Jest:** 

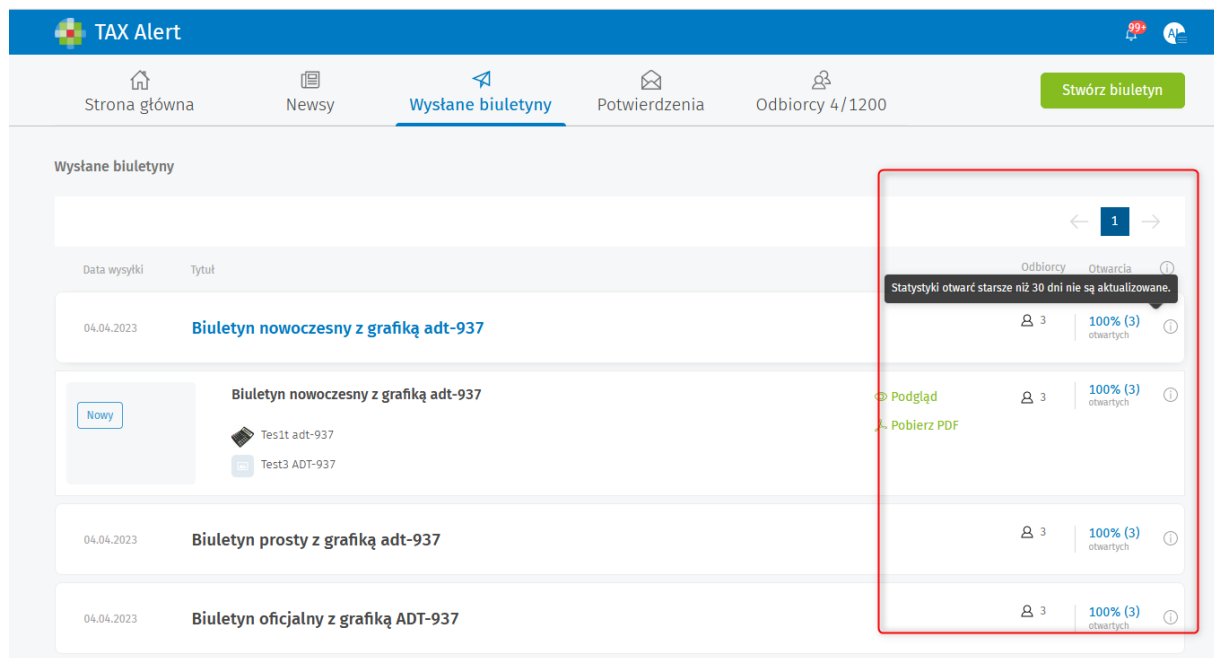

- dodaliśmy komunikat informujący o tym, że statystyki starsze niż 30 dni NIE SĄ aktualizowane.

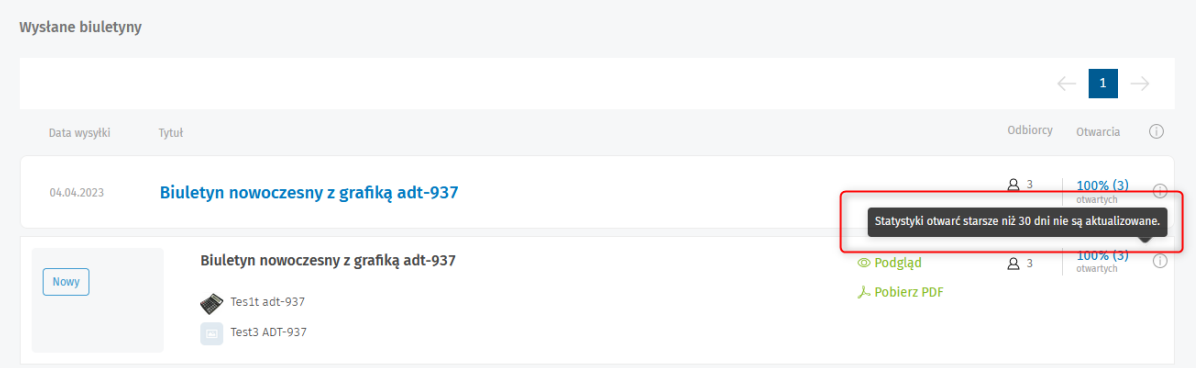

- usprawniliśmy działanie mechanizm aktualizacji statystyk o wysłanych biuletynach – w przypadku wysyłek starszych niż 30 dni system "trzyma" ostatnie wartości procentowe (wcześniej były one zerowane).

3. **Dalsze prace nad wyglądem biuletynów** – poprawki w prezentacji treści w przypadku biuletynu bez grafik, poprawa pozycjonowania grafiki umieszczonej w treści biuletynu, dodanie komunikatu informującego o zalecanych proporcjach grafiki.

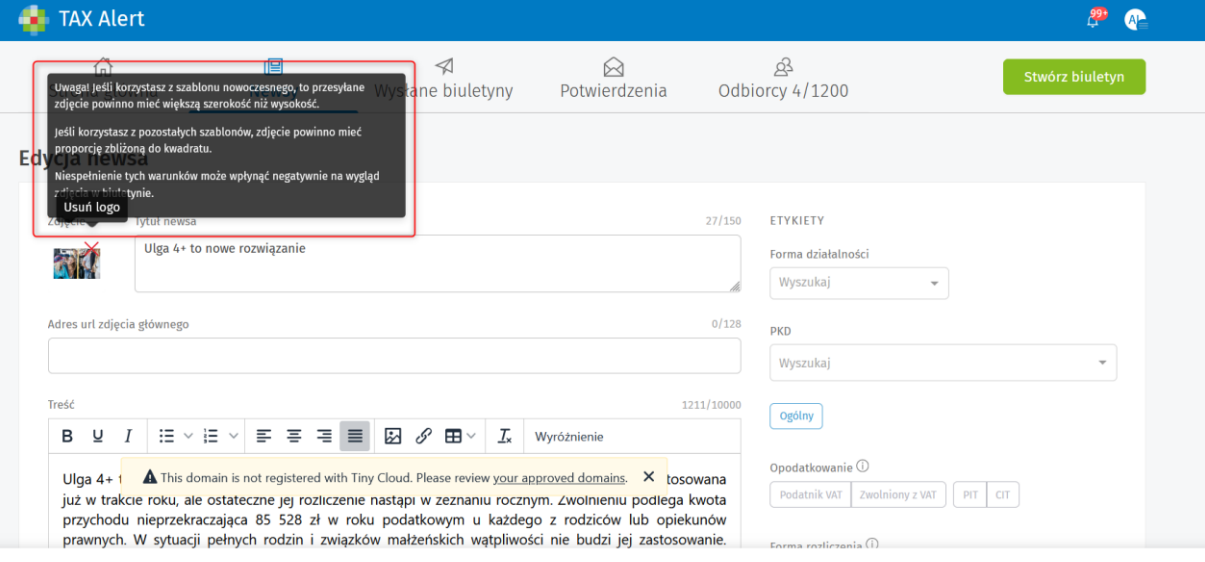